# **Stereo Viewer 2.16 Release Notes**

### **Playing DiamCalc stereo movies with realistic rendering of inclusions and depth-of-field effect**

The new Stereo movie viewer supports playing DiamCalc stereo movies with realistic rendering of inclusions and depth-of-field effect, lens or human eye modeling.

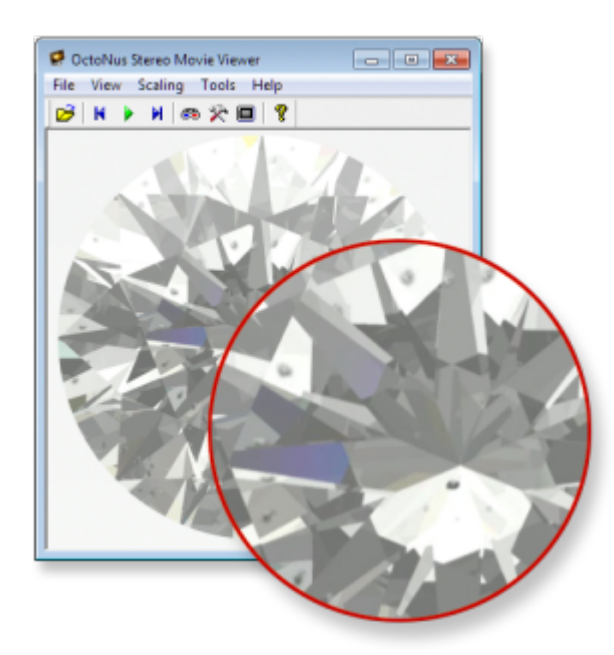

Note. At the moment versions of DiamCalc available for download do not support rendering inclusions and export of FLM stereo movies. It is coming on the next versions.

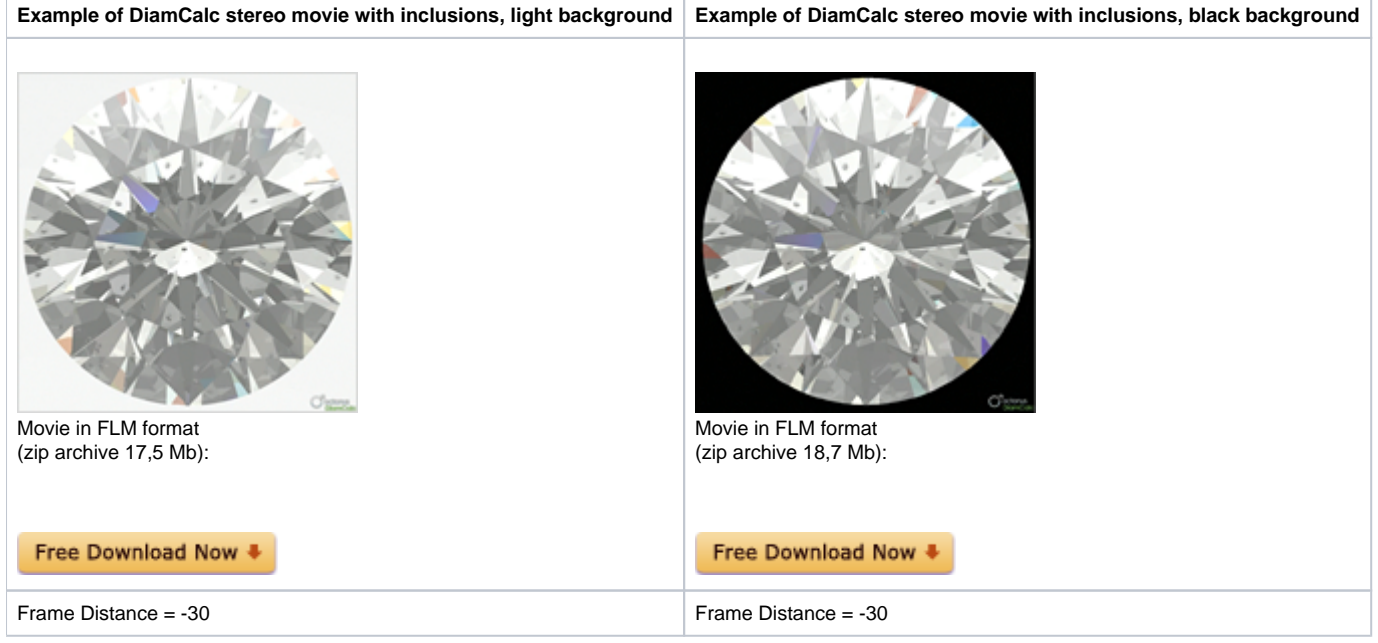

# **Support for NVIDIA® 3D Vision™ and 3D Vision™ Pro technology**

Support for NVIDIA® 3D Vision™ and 3D Vision™ Pro technology. It allows to watch stereo movies on NVIDIA® 3D Vision™ supported hardware in full-screen and windowed display mode. Windowed mode is supported for NVIDIA® 3D V

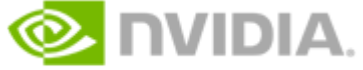

**User interface improvements**

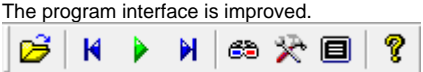

## **Additional movie visualization options: 50%, 100%, 200% frame scale**

New additional visualization option allows scaling of movies. To change scale select from menu Scaling: **Half (50%)**, **Normal (100%)** or **Doubled (200%)**

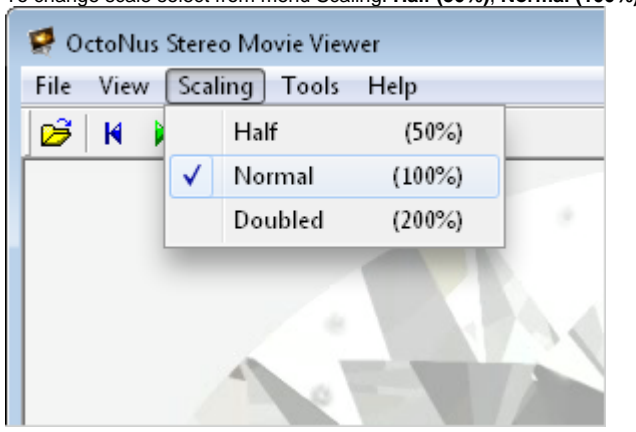

#### **Added split types: Side by Side, Frame Shift and Over / Under**

The three split types are available in the program:

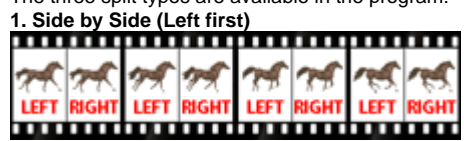

In case of this split type the initial frame is divided in two images, for left and right eye, by vertical line. It is widespread content type.

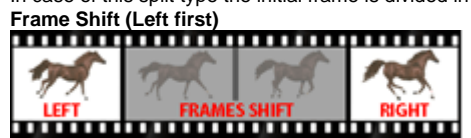

- **Press button Open <b>PE** to open **FLM** movie or series of photos in **BMP** or **JPG** formats
- Select a movie (**FLM**) or photo (**JPG**, **BMP**) in a series

In case of this split type the images for left and right eye are presented from the stream of frames with some shift. For movies with rotating objects.

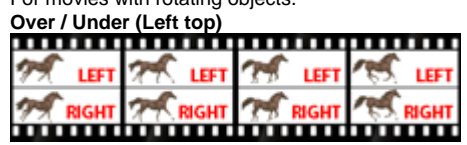

In case of this split type the initial frame is divided in two images, for left and right eye, by horizontal line. It is rare content type.

There are two methods of choosing split type:

**Method 1.** Selecting split type while opening a file

**Method 2.** Changing split type in Settings dialog box **Method 1. Selecting split type while opening a file**

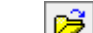

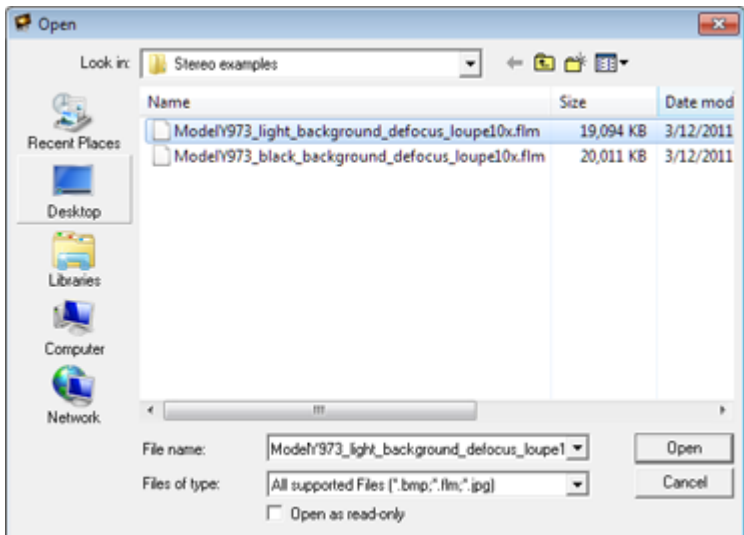

- Press button **Open**
- Change split type in the dialog and press **OK**

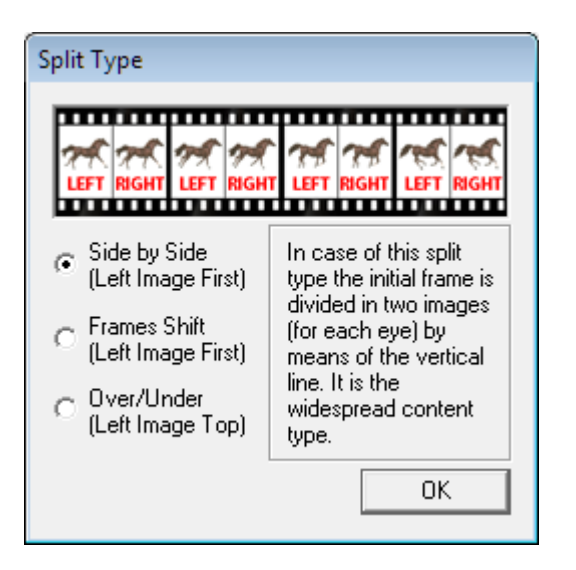

#### **Method 2. Changing split type in Settings dialog box**

- To adjust settings stop playing movie and press button
- **Settings** dialog box will appear

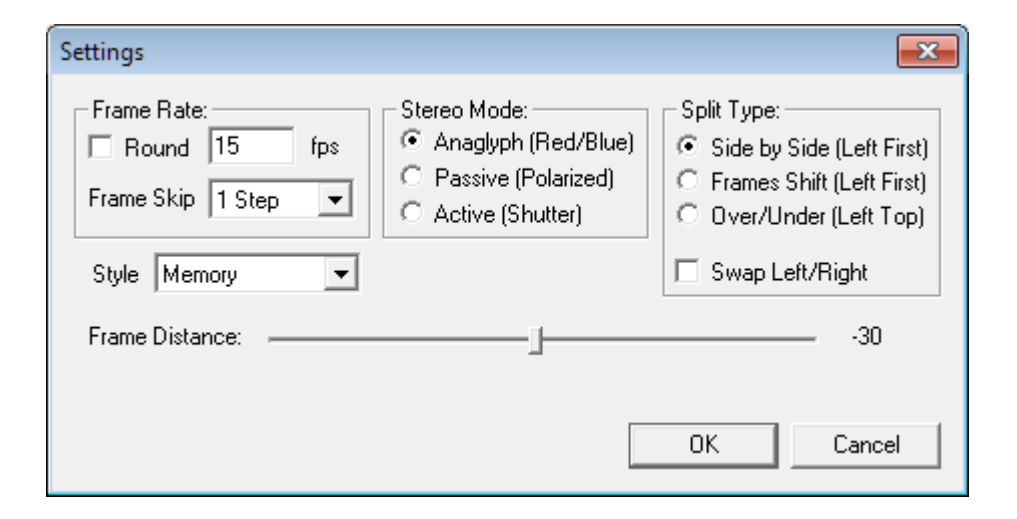

Select split type in section **Split Type**

#### **Added Full screen mode**

This mode allows watching movie on a full screen.

- $\bullet$  To enter Full screen mode press button  $\boxed{\blacksquare}$  on the toolbar
- To exit Full screen mode press **Esc**

# **Changed names of parameters for stereo movies: A to Frame Shift, D to Frame Distance**

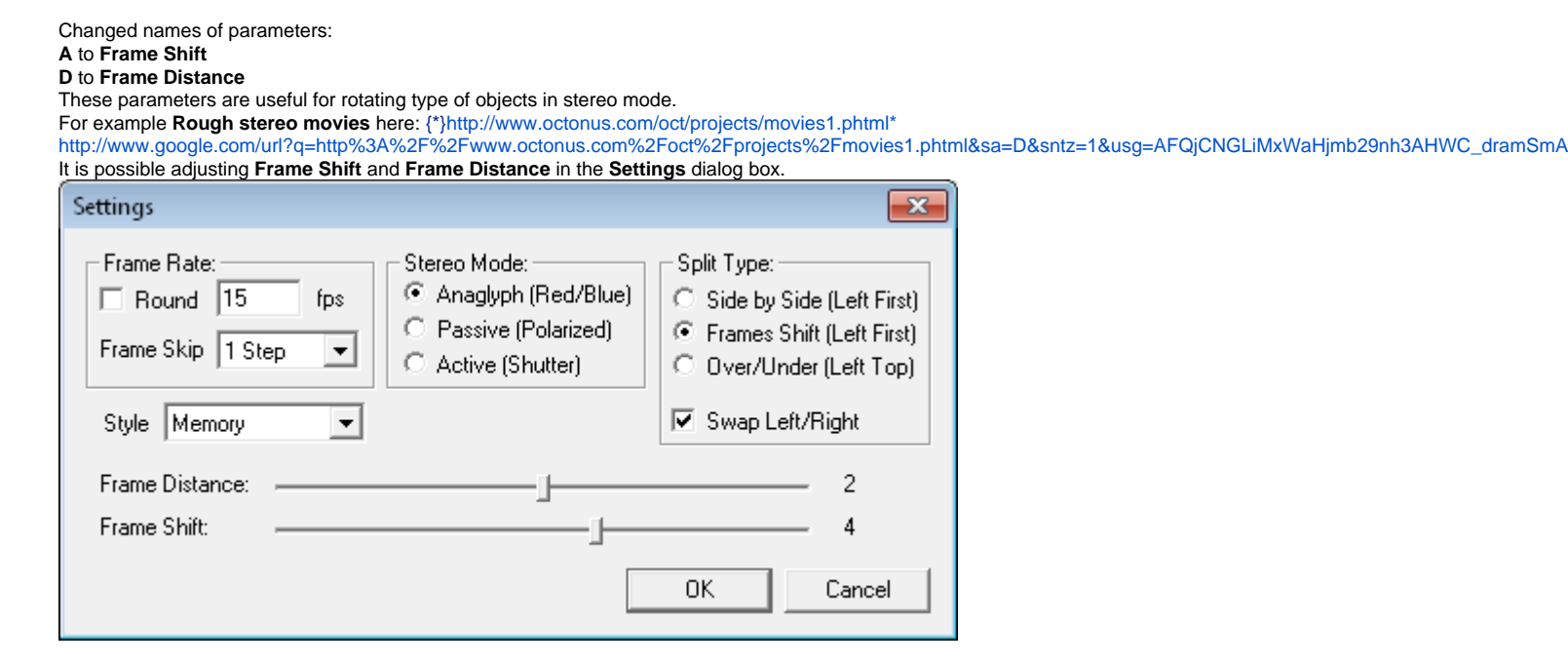

Adjusting **Frame shift** is available for selected split type **Frames shift** only**.**

**Note.** For changing parameters values use mouse or keyboard's left and right arrows